## Introduction to SRILM Toolkit

Department of Computer Science & Information Engineering National Taiwan Normal University

> Hank Hao 2013/12/11

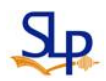

- SRILM 0
	- Stanford Research Institute Language Modeling Toolkit
	- SRILM is a toolkit for building and applying statistical language models (LMs), primarily for use in speech recognition, statistical tagging and segmentation, and machine translation
	- <http://www.speech.sri.com/projects/srilm/download.html>
- **Steps** ©.
	- 1. Download and unpack the SRILM toolkit
	- 2. Unzip the below solution archive to the SRILM root directory
	- 3. Load the srilm.sln in the **Visual Studio** environment
	- 4. Select either **Debug** or **Release** mode to build projects ->Configuration Manager
	- 5. Right-click on each project in the folder of libs, and select **Build**
	- 6. Build any of the command-line utilities that you need

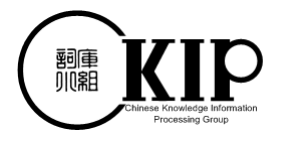

#### **Tokenization** ල

- It is the process of breaking up a stream of text into words, phrases, symbols or other meaningful elements (called tokens)
- Chinese Knowledge Information Processing (CKIP) ©.
	- It is an online package developed by Institute of Information Science, Academia Sinica: <http://ckipsvr.iis.sinica.edu.tw/>

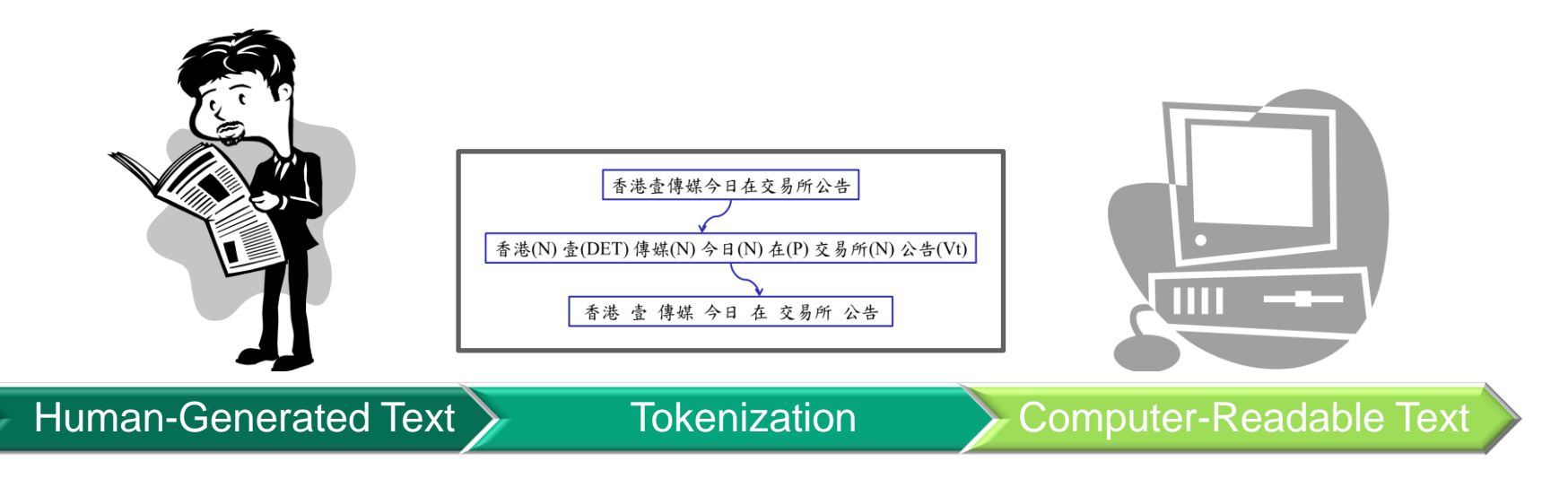

#### **Training a Language Model**

- Three Main Functionalities ල
	- Generate the *n***-gram** count file from the corpus
	- Train the language model from the *n***-gram** count file
	- Calculate the test data perplexity using the trained language model

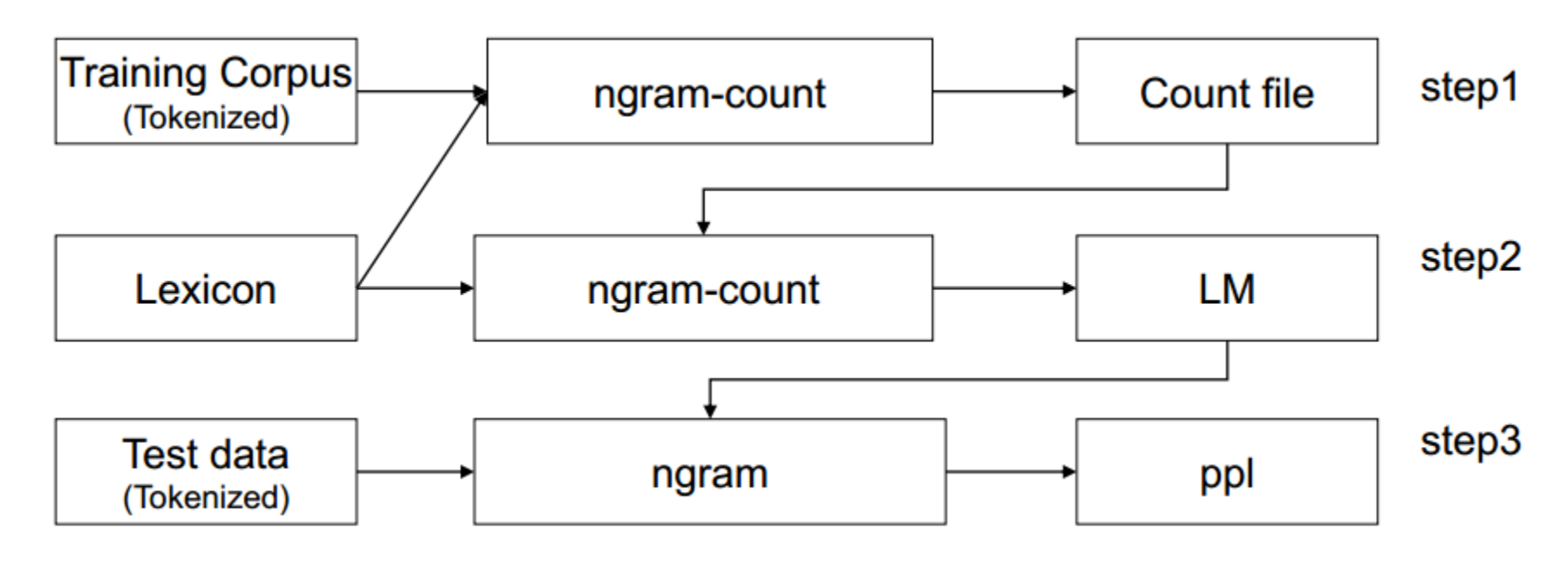

## **Training a Language Model**

- Generating the *N***-gram** Count File
	- Command:

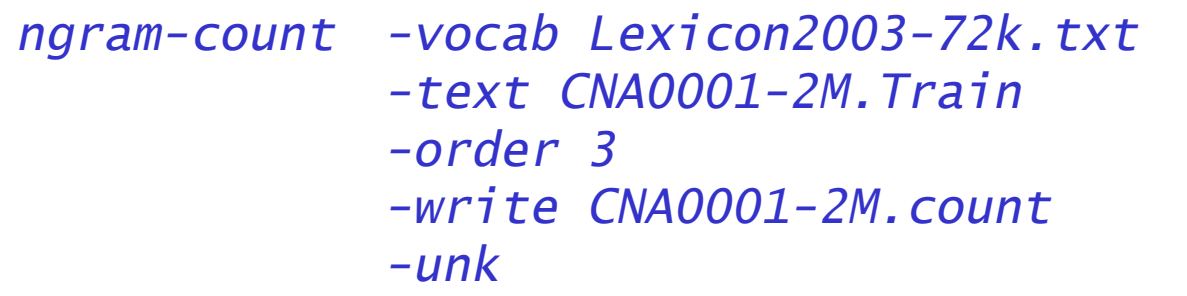

- Parameter Settings
	- -vocab: lexicon file name
	- -text: training corpus name
	- -order: *n*-gram count
	- -write: output countfile name
	- -unk: mark OOV as <unk>

#### **Format of the Dictionary & Count Files**

#### Lexicon2003-72k.txt

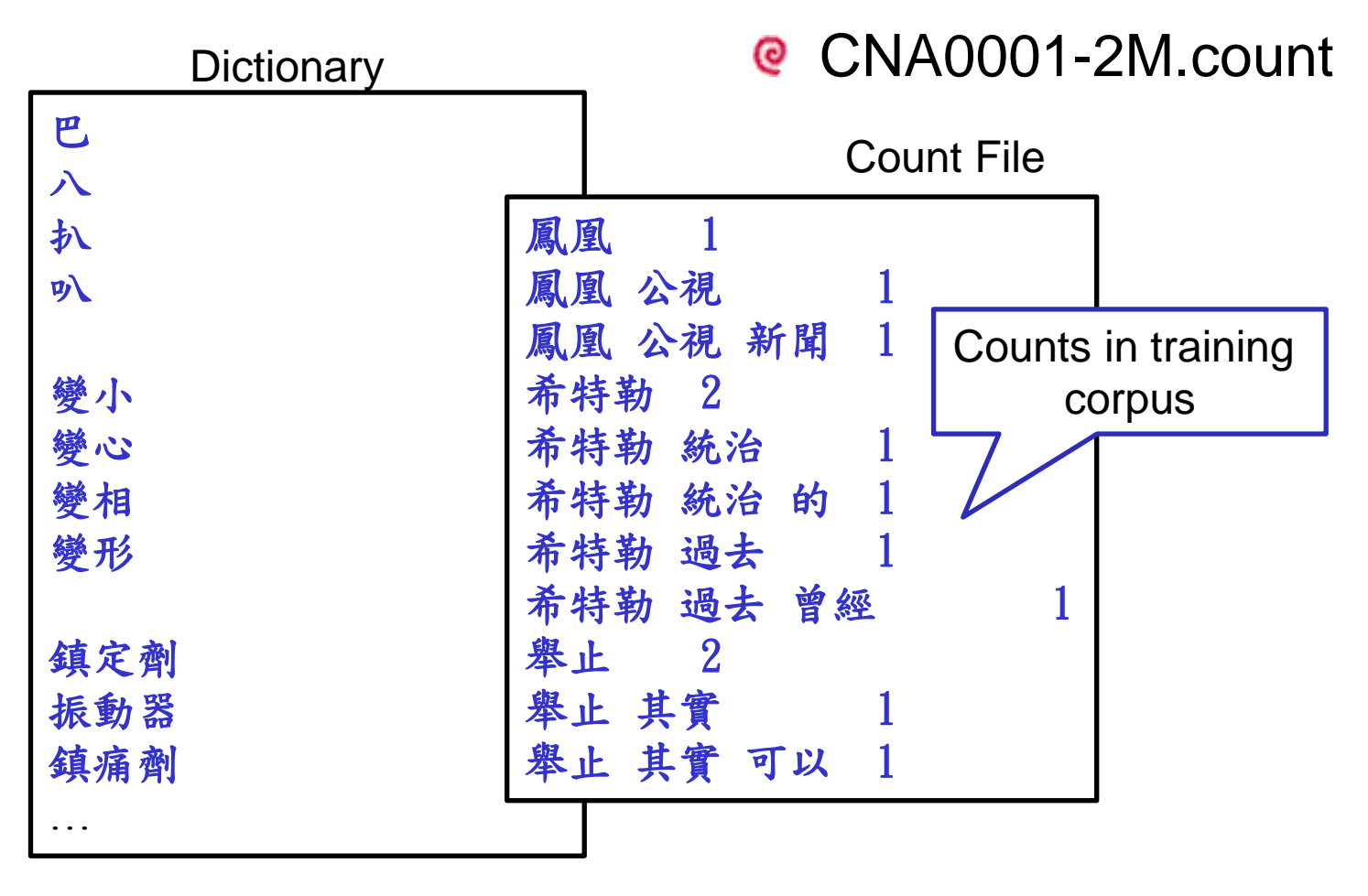

## **Training a Language Model (with Good-Turing Smoothing)**

- Generating the *N***-gram** Language model <u>ତ</u>
	- Command:

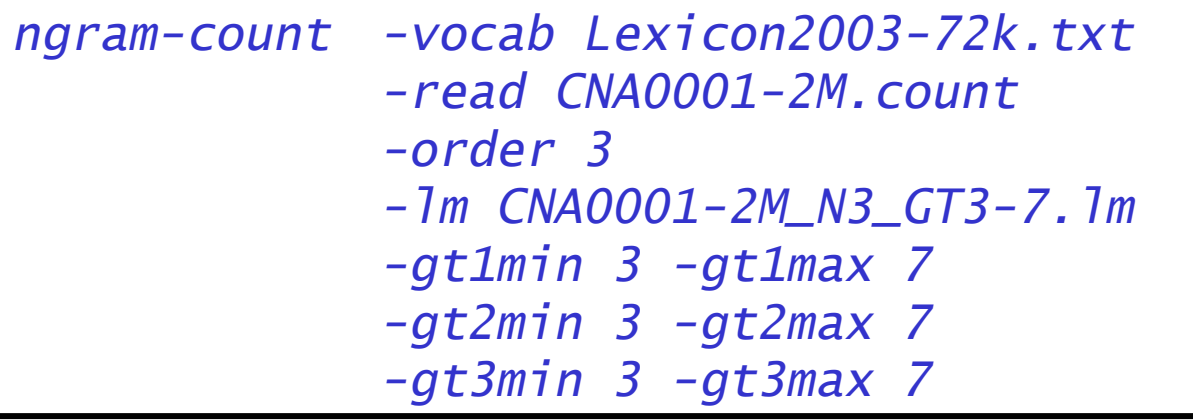

- Parameter Settings
	- -read: read count file
	- -lm: output LM file name
	- -gtnmin: Good-Turing discounting for n-gram

## **Training a Language Model (with Kneser-Ney Smoothing)**

- Generating the *N*-gram Language model <u>ତ</u>
	- Command:

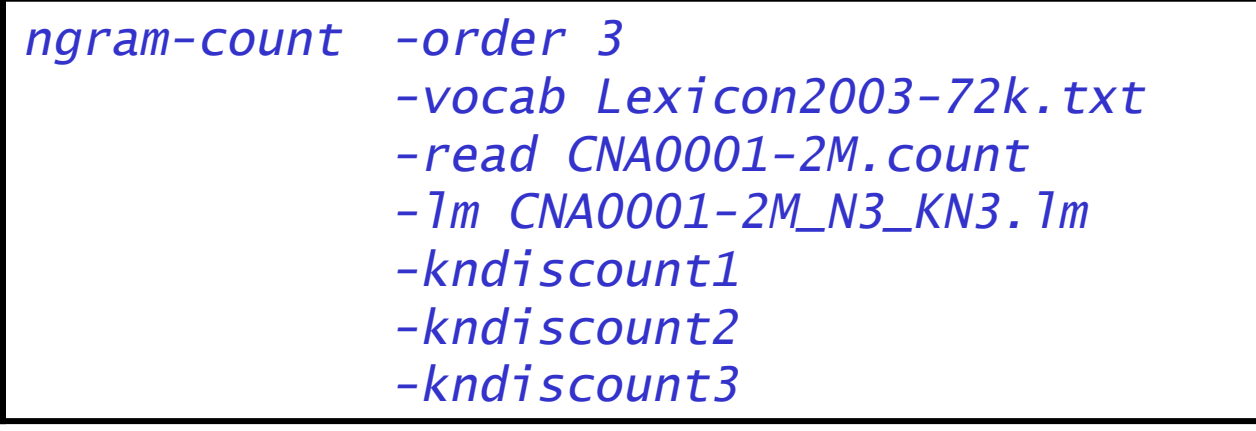

- Parameter Settings
	- -read: read count file
	- -lm: output LM file name
	- -kndiscountn: Use Kneser-Ney discounting for N-grams of order *n*.

#### **Calculating the Perplexity of Test Data**

#### **@ Perplexity Calculation**

– Command:

*ngram -ppl 506.pureText -order 3 -lm CNA0001-2M\_N3\_GT3-7.lm*

– Parameter Settings

-ppl: calculate perplexity for test data

file 506. Pure Text: 506 sentences, 38307 words, 0 OOVs 0 zeroprobs, logprob= -117172 ppl= 1044.42 ppl1= 1144.86

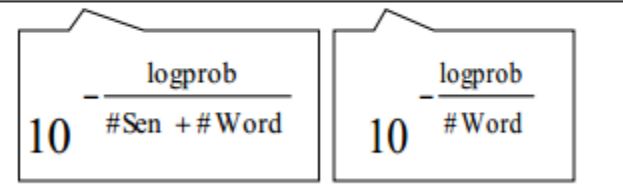

#### **Format of the** *N***-gram Language Model File**

CNA0001-2M\_N3\_GT3-7.lm

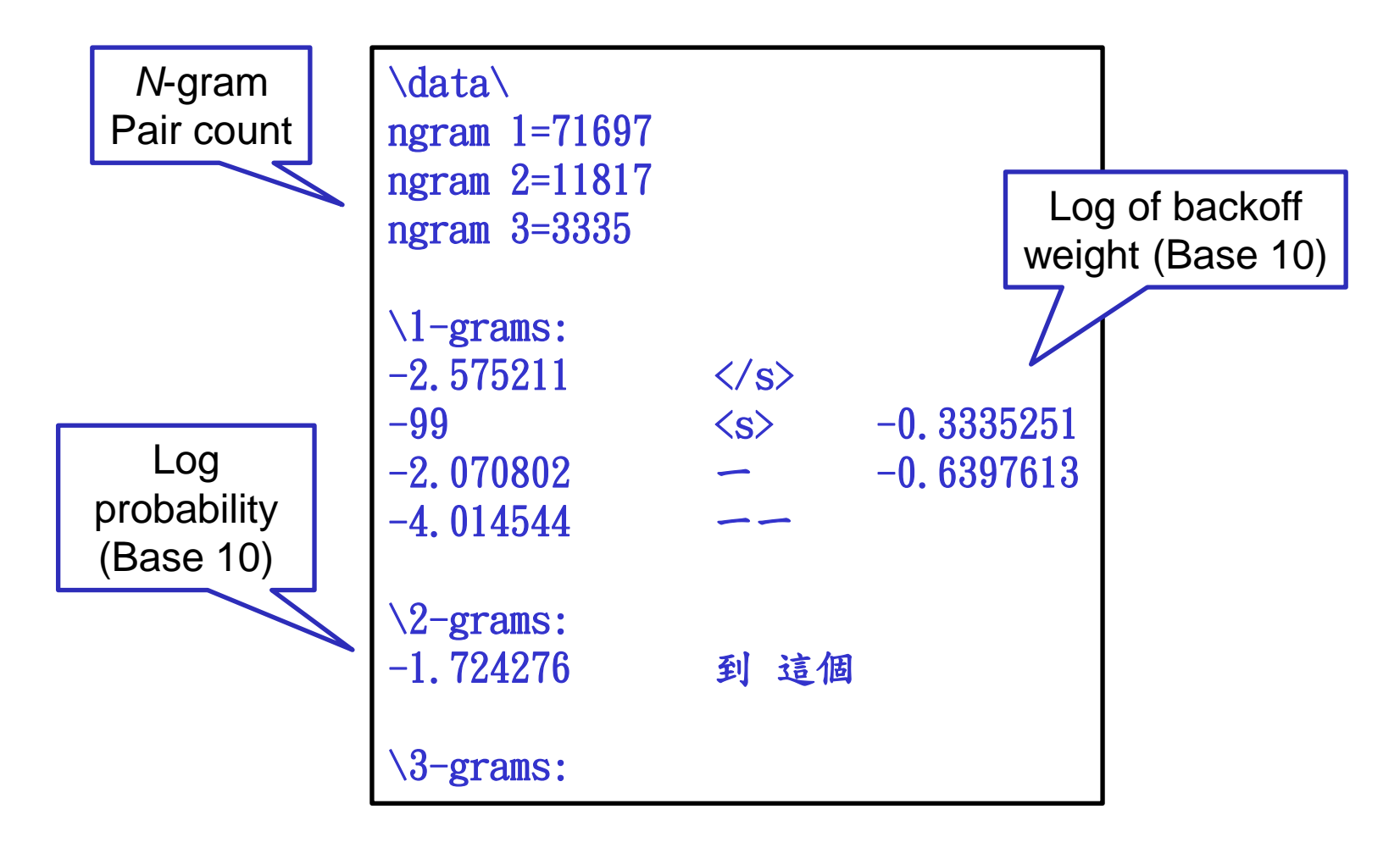

#### **Homework**

- **Corpus link :** <http://goo.gl/C3C0wo>
- **Goal:** Document classification based on perplexity O. calculations

#### **Step :** Q.

- 1. Train an LMs for each set of documents with the SRILM toolkit and different LM settings
- 2. Calculate the perplexity for each test document and assign it into corresponding class
- 3. Evaluation the classification accuracy of each method

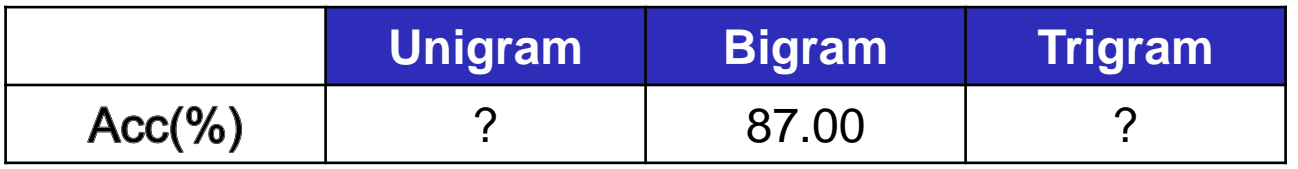

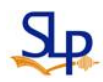

# **Appendix**

#### **Cygwin** @

- A Linux-like environment for Windows making it possible to port software running on POSIX systems (such as Linux, BSD, and Unix systems) to Windows
- <http://cygwin.com/install.html>

#### **SRILM** ര

- SRILM is a toolkit for building and applying statistical language models (LMs), primarily for use in speech recognition, statistical tagging and segmentation, and machine translation
- <http://www.speech.sri.com/projects/srilm/download.html>

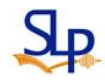

## **Installing Cygwin**

- While installing, make sure all packages that "**SRILM"** needs are selected
	- "**binutils**", "**gawk**", "**gcc**", "**gzip**", "**make**", "**tcltk**", "**tcsh**"

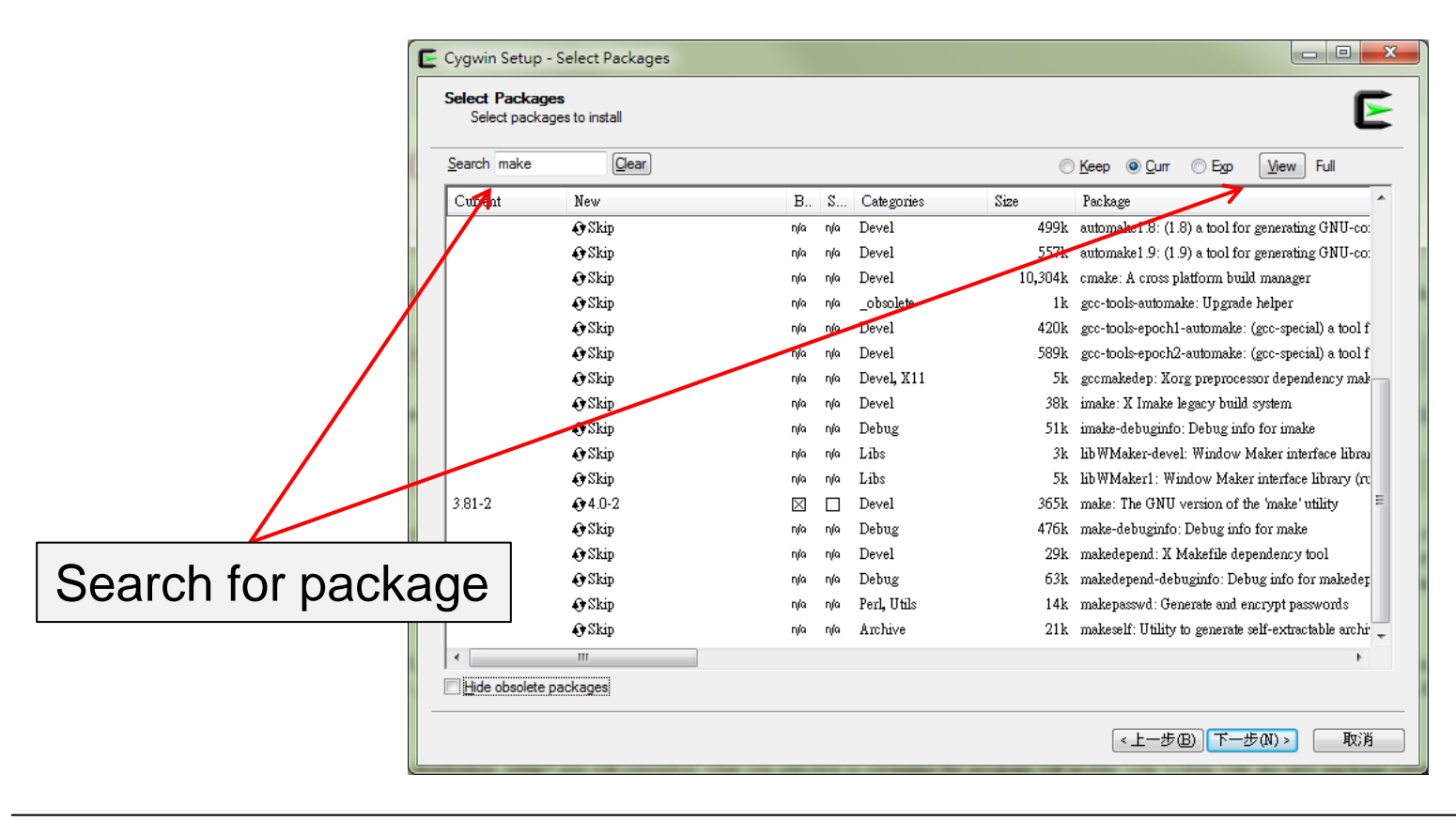

#### **Installing SRILM**

Now we need to install "**SRILM**" into cygwin environment

- 1. Create the "**srilm**" directory under C:\cygwin
- 2. Copy the compressed file of SRILM in it
- 3. Extract "**srilm.tgz**"

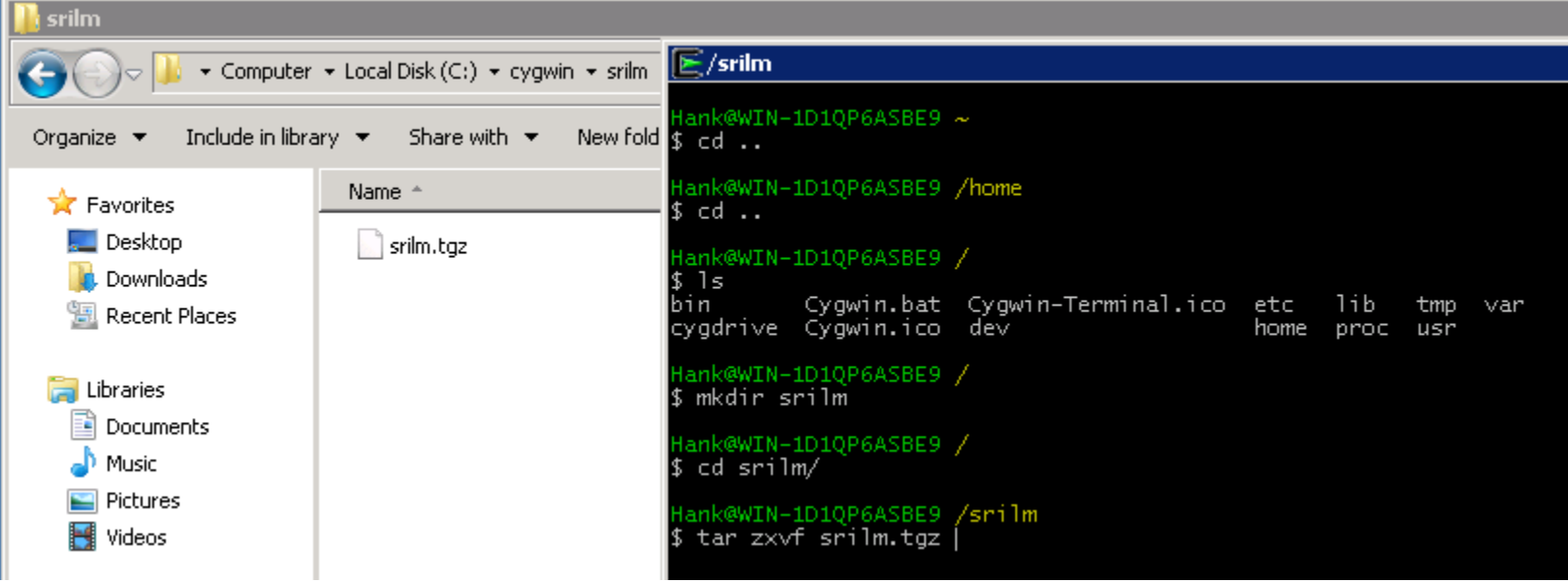

#### **Installing SRILM**

**e** Edit "c:\cygwin\home\yourname\.bashrc"

*export SRILM=/srilm export MACHINE\_TYPE=cygwin export PATH=\$PATH:\$pwd:\$SRILM/bin/cygwin export MANPATH=\$MANPATH:\$SRILM/man*

- Edit "c:\cygwin\srilm\Makefile"
	- Add a line: "**SRILM = /srilm**" into this file

```
SRILM = /srilm
#
 # Top-level Makefile for SRILM#
  # $Header: …
```
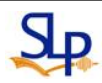

#### **Installing SRILM**

- Compile the SRILM source code files <u>ଡ</u>
	- Switch current directory to "**/srilm**"
	- Execute the following commands
	- Copy "**c:\cygwin\srilm\bin\make-big-lm**", to "**c :\cygwin\srilm\bin\cygwin\**"
	- Execute the following commands
- **@ Use Chinese Input In Cygwin**

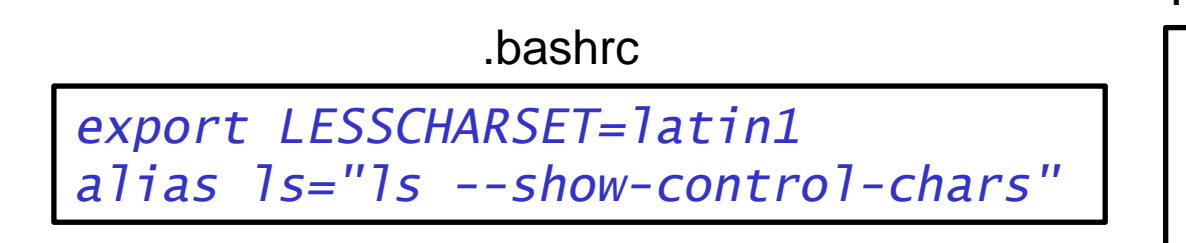

*\$ make World*

make all *\$ make cleanest*

.inputrc *set meta-flag on set convert-meta off set output-meta on*

*set input-meta on* 

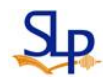